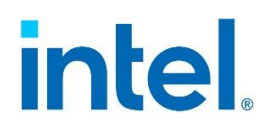

Reference for using the Intel® System Firmware Update Utility (Sysfwupdt)

**Rev 1.00 March 2021**

**Delivering Breakthrough Datacenter System Innovation – Experience What's Inside!**

# *Document Revision History*

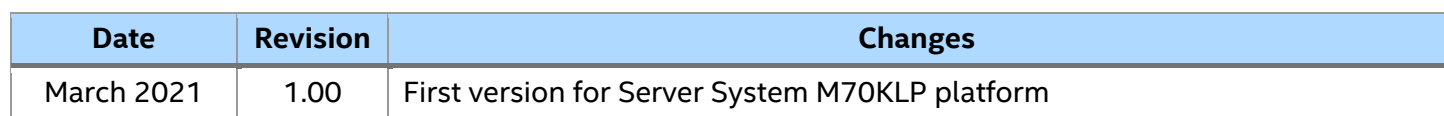

## *Disclaimers*

Intel technologies' features and benefits depend on system configuration and may require enabled hardware, software, or service activation. Learn more at Intel.com, or from the OEM or retailer.

You may not use or facilitate the use of this document in connection with any infringement or other legal analysis concerning Intel products described herein. You agree to grant Intel a non-exclusive, royalty-free license to any patent claim thereafter drafted which includes subject matter disclosed herein.

No license (express or implied, by estoppel or otherwise) to any intellectual property rights is granted by this document.

The products described may contain design defects or errors known as errata which may cause the product to deviate from published specifications. Current characterized errata are available on request.

Intel disclaims all express and implied warranties, including without limitation, the implied warranties of merchantability, fitness for a particular purpose, and non-infringement, as well as any warranty arising from course of performance, course of dealing, or usage in trade.

Copies of documents which have an order number and are referenced in this document may be obtained by calling 1-800-548-4725 or by visiting [www.intel.com/design/literature.htm.](http://www.intel.com/design/literature.htm)

Intel and the Intel logo are trademarks of Intel Corporation or its subsidiaries in the U.S. and/or other countries.

\*Other names and brands may be claimed as the property of others.

© Intel Corporation

# **Table of Contents**

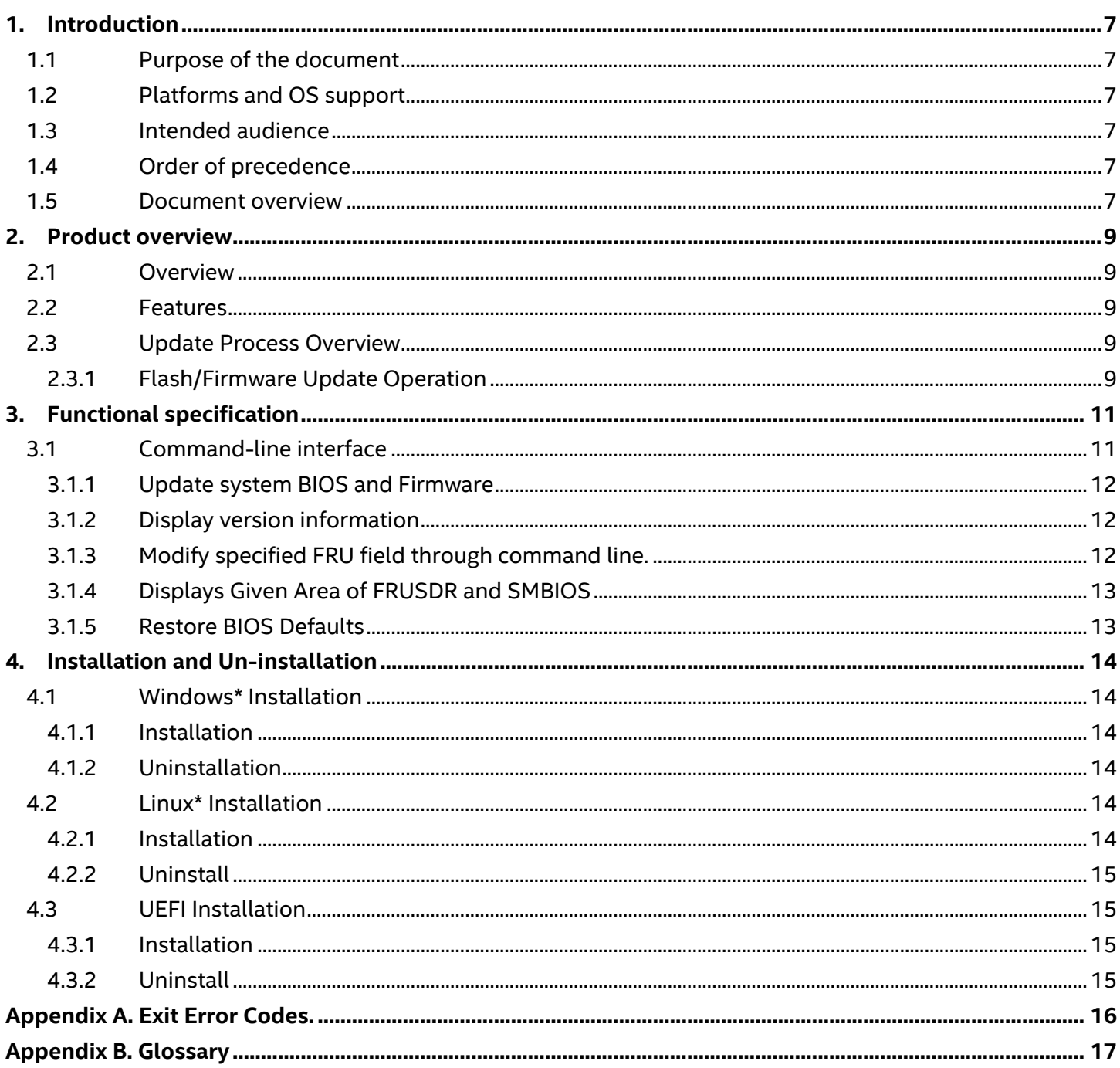

# **List of Tables**

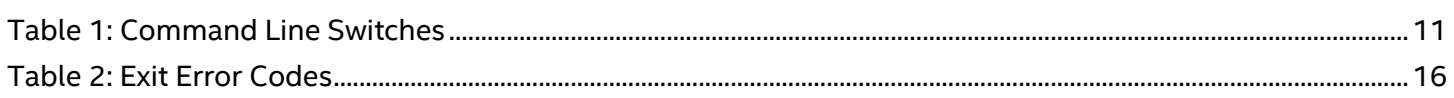

# <span id="page-6-0"></span>**1. Introduction**

## <span id="page-6-1"></span>**1.1 Purpose of the Document**

This document describes the functionality of the Intel® System Firmware Update utility, also referred to "sysfwupdt". Based on this document, users can get to know how this utility works.

## <span id="page-6-2"></span>**1.2 Platforms and Operating System Support**

This utility is designed exclusively for use with Intel® Server System M70KLP. Using this revision of the utility on any other Intel® server product is not supported. For details, refer to Release Notes in each release package.

There are two ways to identify the M70KLP version of the utility:

- Check the utility zip pkg name string The M70KLP Utility zip pkg string contains '**klp**' keyword. Ex: Sysfwupdt\_V14\_2**klp**\_Buildx\_AllOS.zip
- Check the utility header after launching the tool The M70KLP utility header contains the '**klp**' keyword. Check the header string after launching the tool.

Ex:

```
[root@localhost linux_rh8_for_secureboot]# sysfwupdt -h
       System Firmware Update Utility Version 14.2klp Build 4
      Copyright (c) 2021 Intel Corporation
Usage: sysfwupdt [-h] [-u [-kcs] {path of update files} {update options}] [-i] [-cfg] [-fru] [-sdr]
```
#### **Figure 1**.**M70KLP Utility Header**

## <span id="page-6-3"></span>**1.3 Intended Audience**

This document is intended for:

- Developers of BIOS and Baseboard Management Controller (BMC) FW and their respective validation team engineers
- System Level Validators
- Users of the utility who desire a more detailed understanding of its operation.

## <span id="page-6-4"></span>**1.4 Order of Precedence**

In case of conflict between different documents, the current document shall take precedence over the other documents.

## <span id="page-6-5"></span>**1.5 Document Overview**

This document contains information pertaining to the System Firmware Update utility. This document is organized as follows:

#### **Section 1: Introduction**

This section describes the purpose of the document.

#### **Section 2: Product Overview**

This section provides an overview of the architectural components that make this utility.

#### **Section 3: Functional Specification**

This section describes the operation, how to use this utility, and a description of the input files used by this utility.

#### **Section 4: Installation and Un-installation**

#### **Section 5: Exit Error Codes**

This section describes the error code of the application. It also describes what each exit code means.

## <span id="page-8-0"></span>**2. Product Overview**

## <span id="page-8-1"></span>**2.1 Overview**

The System Firmware Update utility provides the ability to update the system BIOS and Firmware while the server is running its host operating system. This utility is a command-line tool and it requires users to have admin (Windows\*) or root (Linux\*) privileges.

This version of the System Configuration Utility is designed for use only with the Intel Server System M70KLP product family. When using the System Configuration Utility for other Intel® server product families, check the product family documentation for the applicable System Configuration Utility version.

## <span id="page-8-2"></span>**2.2 Features**

The Sysfwupdt utility supports following features:

- BIOS Update Update PFR BIOS in the system, tool transfer the bin file to BMC and the real update will start on next reboot by default.
- BMC Update Update Server Management (SM) firmware (FW) of the Baseboard Management Controller (BMC), and on next BMC reset the new BMC FW will be loaded.
- CPLD Update
- NVRAM Update
- Recovery Update
- Modify specific FRU field
- Display BIOS/ME/BMC/Base Board/System/FRU / SDR / SMBIOS information
- Restore BIOS Default setting

Below features are not supported currently:

• FRUSDR Update – update the Field Replaceable Units (FRU) in Non-Volatile RAM and Sensor Data Records of the system in BMC staging area.

## <span id="page-8-3"></span>**2.3 Update Process Overview**

This section contains an overview of the update process. A full description of the internal mechanism in the BIOS, Firmware, and Hardware is outside the scope of this document. Refer to the *FW / BIOS EPS* for a complete description.

The front panel of the server is locked during the update of any of the components to prevent the user from accidentally triggering a reset or power down. The Ctrl-C and Ctrl-Break keys are also disabled while running this utility.

**Note:** The front panel locking feature is not supported on BMC-less platforms.

#### <span id="page-8-4"></span>**2.3.1 Flash/Firmware Update Operation**

This section describes the update process of the BIOS and Firmware.

The Utility passes the image file to the BMC by using IPMI commands. The BMC receives and validates the image data. The BMC only programs image data to "staging area" and inform CPLD with corresponding options after the data in staging area is ready. The real update from staging area to active region will be done by the CPLD in next T-1.

By default, real update process will not be started until the user manually reboots the system. The behavior can be changed by adding ImmReset option in the command line, which will allow system reset automatically.

Refer to BIOS and BMC EPS for more details.

# <span id="page-10-0"></span>**3. Functional Specification**

The executable for the System Firmware Update utility is named **sysfwupdt.exe** for Windows\*, **sysfwupdt** for Linux\* and **sysfwupdt.efi** for UEFI shell.

## <span id="page-10-1"></span>**3.1 Command-line Interface**

This utility parses the command-line arguments and sets internal flags to control operation. Any invalid parameters will result in a "usage" message being displayed and the program exiting with an error code (see [Table 2\)](#page-15-1).

The command line switches are listed in [Table 1](#page-10-2) and they are accessed with a dash "-" or a slash "/".

The basic command line format is:

#### sysfwupdt [Options]

<span id="page-10-2"></span>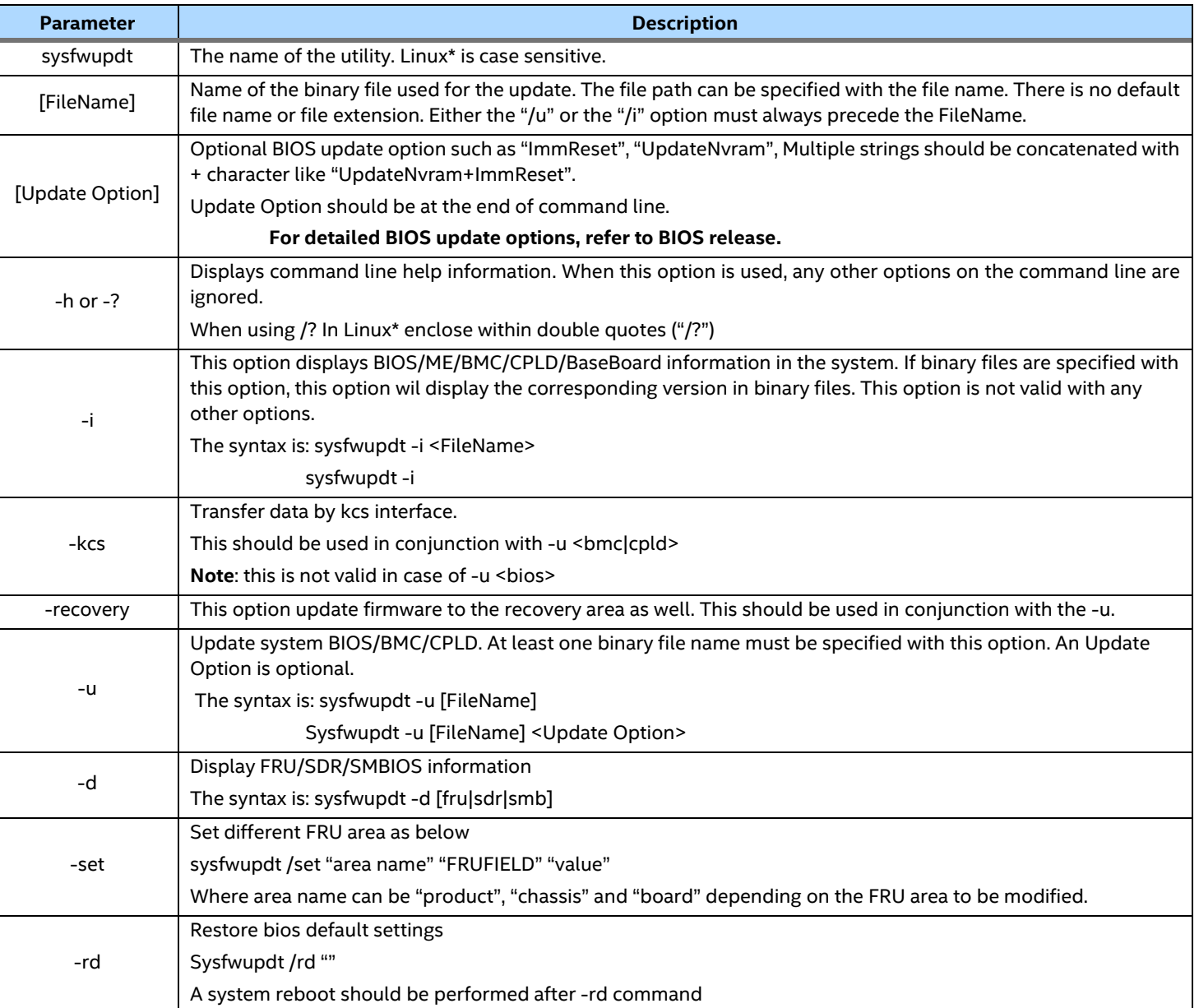

#### **Table 1: Command Line Switches**

#### <span id="page-11-0"></span>**3.1.1 Update System BIOS and Firmware**

The following command updates the BIOS and Firmware from the bin files. Both single and multiple input files are supported. Following the update, user must manually reset the system before the update will take effect in case there is no ImmReset, specified in command line.

sysfwupdt -u BIOSfilename BMCfilename CPLDfilename With /kcs, user could choose KCS method to do an update.

To do recovery BIOS/BMC update:

sysfwupdt -u [File Name] -recovery

To force update Nvram region:

Sysfwupdt -u [File Name] UpdateNvram

To set immediate restart and force update Nvram region:

Sysfwupdt -u [File Name] UpdateNvram+ImmReset

**Note:** No option is allowed to be inserted between "-u" and "[File Name]". And multiple update option strings can be concatenated with + character.

#### <span id="page-11-1"></span>**3.1.2 Display Version Information**

The following command displays the BIOS/ME/BMC/SDR /BaseBoard information of the system.

Sysfwupdt -i

To display the BIOS/BMC file version:

Sysfwupdt -i [BIOSfilename|BMCfilename]

### <span id="page-11-2"></span>**3.1.3 Modify Specified FRU Field Through Command Line**

This command is to modify the FRU fields of chassis and product area without using a CFG file.

Sysfwupdt-set "area name" "FRUFIELD" "value"

Where area name can be "product", "chassis" or "board" depending on the FRU area to be modified. The following are the frufield parameters:

"CT", "Chassis Type" "MN", "Manufacturer Name" "PN", "Product Name" "P#", "Part Number"

"S#", "Serial Number"

"PV", "Product Version"

"AT", "Asset Tag"

"ID", "Manufacturer ID"

"MD", "Manufacturer Date & Time"

"AMx", "Additional Manufacturer Field"

**Note:** For the chassis area, the fields "At", "Pn" and over are not supported. For the board area, only "Pn" field is supported

#### <span id="page-12-0"></span>**3.1.4 Displays Given Area of FRUSDR and SMBIOS**

This command will display the indicated area given by argument. If the given display function fails because of an inability to parse the data present or hardware failure the utility will display an error message. For example, if the sensor data record area is empty, the utility will display an error message saying, "No Sensor Data Records found on the server".

Sysfwupdt /d [FRU|SDR|SMB]

#### <span id="page-12-1"></span>**3.1.5 Restore BIOS Defaults**

Following Command will restore the BIOS default settings.

Sysfwupdt –rd ""

# <span id="page-13-0"></span>**4. Installation and Un-installation**

## <span id="page-13-1"></span>**4.1 Windows\* Installation**

#### <span id="page-13-2"></span>**4.1.1 Installation**

The System Firmware Update utility can be installed on Windows\* using the following method:

- 1. Unzip zip package and copy the contents to external media.
- 2. Connect the external media to SUT (System Under Test).
- 3. Go to the Drivers\Win folder, choose x86 or x64 (depending on the operating system).
- 4. Run install.cmd to install the drivers.
- 5. Go to win x86 or win x64 folder.
- 6. Now run sysfwupdt.exe.

#### <span id="page-13-3"></span>**4.1.2 Uninstallation**

- 1. Run uninstall.cmd to uninstall all the drivers.
- 2. Remove the sysfwupdt folder structure.
- 3. Reboot the system for the changes to take effect.

## <span id="page-13-4"></span>**4.2 Linux\* Installation**

Refer to the supported operation system listed in Release Notes.

#### <span id="page-13-5"></span>**4.2.1 Installation**

#### **4.2.1.1 RPM Installation**

- 1. Copy sysfwupdt rpm from corresponding folder to local folder.
	- -> for RHEL older than 8.0, copy from Linux\_x64\RHEL
	- -> for RHEL8.0 and above, copy from Linux\_x64\RHEL\RHEL8
	- -> for SLES older than 15, copy from Linux\_x64\SLES
	- -> for SLES15 and above, copy from Linux\_x64\SLES\SLES15
- 2. If there another version has already been installed, uninstall that version first before installing the new version.
- 3. Install sysfwupdt utility by using "rpm -ivh sysfwupdtxx.rpm". This will install the utility in "/usr/bin/sysfwupdt/".
- 4. On RHEL/SLES after installing the rpm, close the terminal from which rpm was installed and then execute utility from a new terminal.

#### **4.2.1.2 Regular Installation:**

- 1. Copy the zip package (for RHEL or SLES) to local folder.
- 2. Unzip to local folder (example: .\sysfwupdt). Go to sysfwupdt folder (cd sysfwupdt).
- 3. # chmod 755 install.sh
- 4. Install the utility using the command: "#./install.sh"
- 5. Go to the RHEL or SLES directory (based on operating systems)
- 6. Unzip the file sysfwupdt.zip to get sysfwupdt executable for Linux\* OS
- 7. Now you can run command with options (example: "# ./sysfwupdt -i")

#### <span id="page-14-0"></span>**4.2.2 Uninstall**

To uninstall the sysfwupdt utility, remove the sysfwupdt folder structure.

For RPM uninstallation, run command #rpm -e sysfwupdt for RPM uninstallation

## <span id="page-14-1"></span>**4.3 UEFI Installation**

Refer to the supported operation system listed in Release Notes.

#### <span id="page-14-2"></span>**4.3.1 Installation**

The System Firmware Update utility can be installed on UEFI using the following method:

- 1. Unzip the package and copy the contents to external media.
- 2. Connect the external media to SUT (System Under Test)
- 3. Go to UEFI\_x64 folder.
- 4. Now run sysfwupdt.efi.

#### <span id="page-14-3"></span>**4.3.2 Uninstall**

To uninstall the sysfwupdt utility, remove the sysfwupdt folder structure.

## *Appendix A. Exit Error Codes*

<span id="page-15-0"></span>The following error codes are useful when executing the System Firmware Update utility from a script. The error messages displayed provide more information as to the cause of the error.

The ERRORLEVEL command in the configuration file overrides the error codes described in this [Table 2.](#page-15-1) The ERRORLEVEL command, described in the Configuration File Format EPS, causes the utility to exit immediately and return the error code specified.

<span id="page-15-1"></span>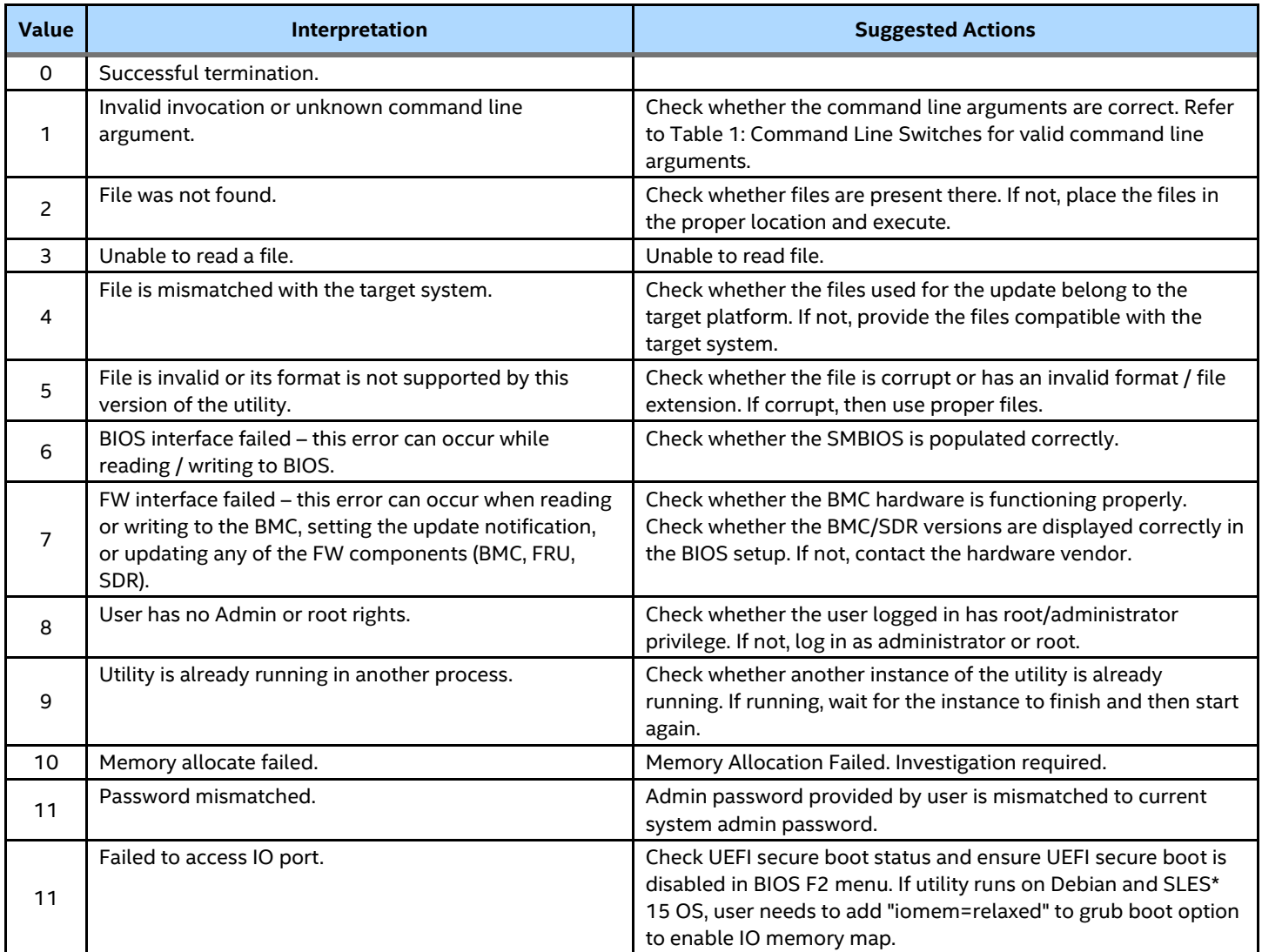

#### **Table 2: Exit Error Codes**

# *Appendix B. Glossary*

<span id="page-16-0"></span>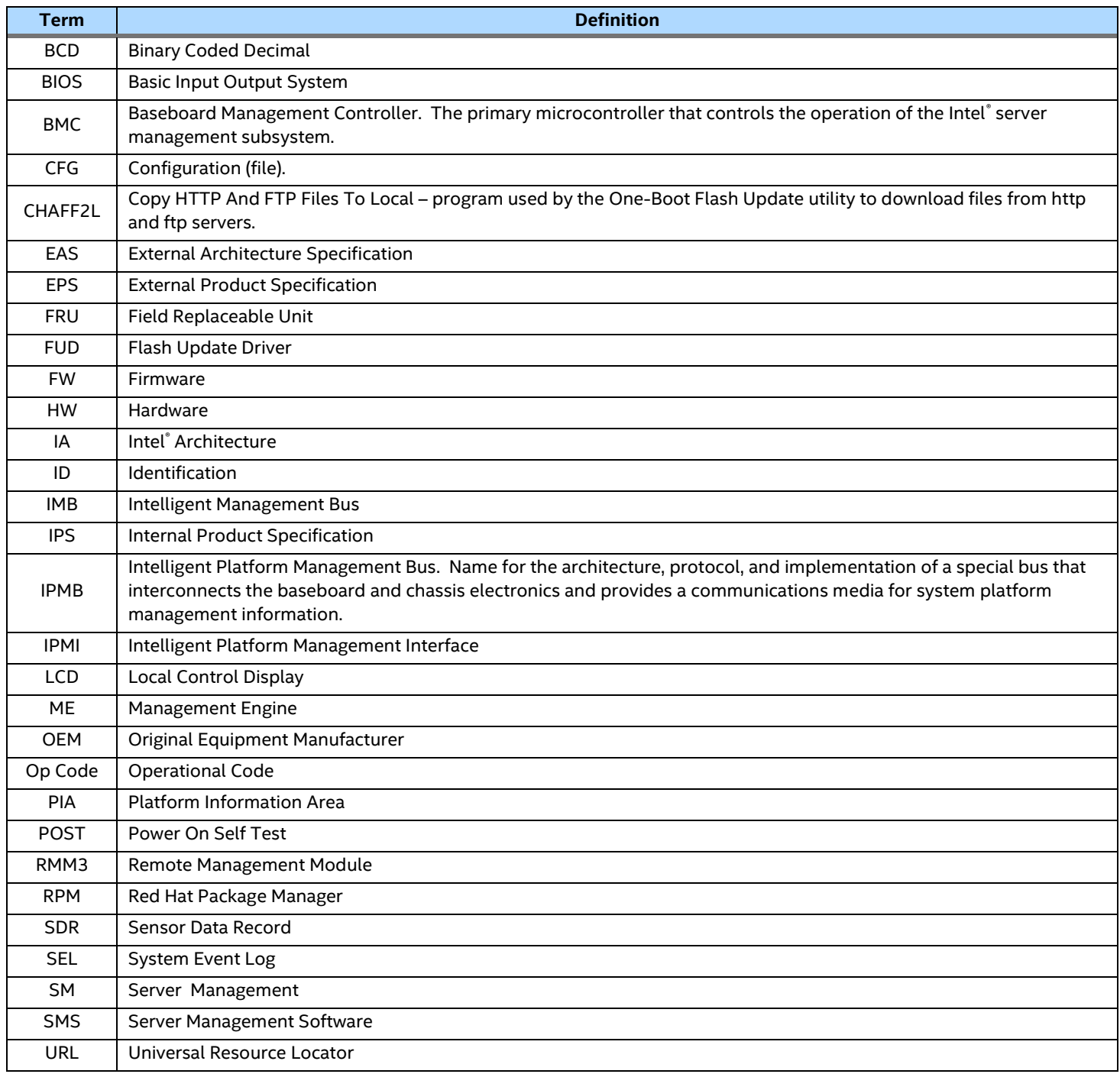